# **WIO SIGN UP AN AUTHORIZ**

# **THE COLLEGE OF NEW JERSEY THE OFFICE OF STUDENT ACCOUNTS**

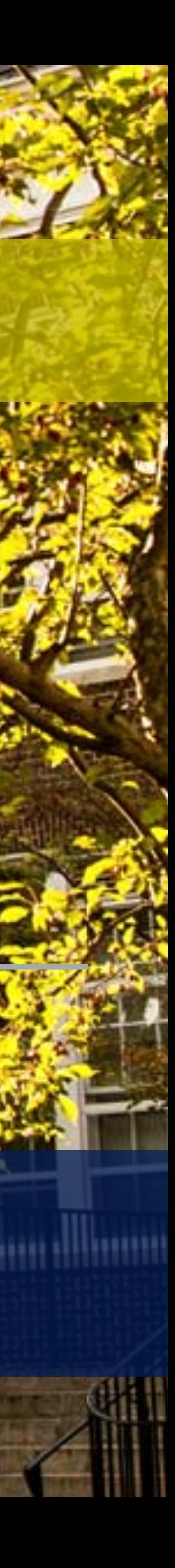

## **HOW TO GET SIGNED UP AS AN AUTHORIZED USER**

#### **Step 1: Visit the TCNJ Today Homepage at http://today.tcnj.edu/.**

#### **Step 2: Click on the PAWS Icon in the top center of the menu bar.**

#### **Step 3: Login with your TCNJ username and password.**

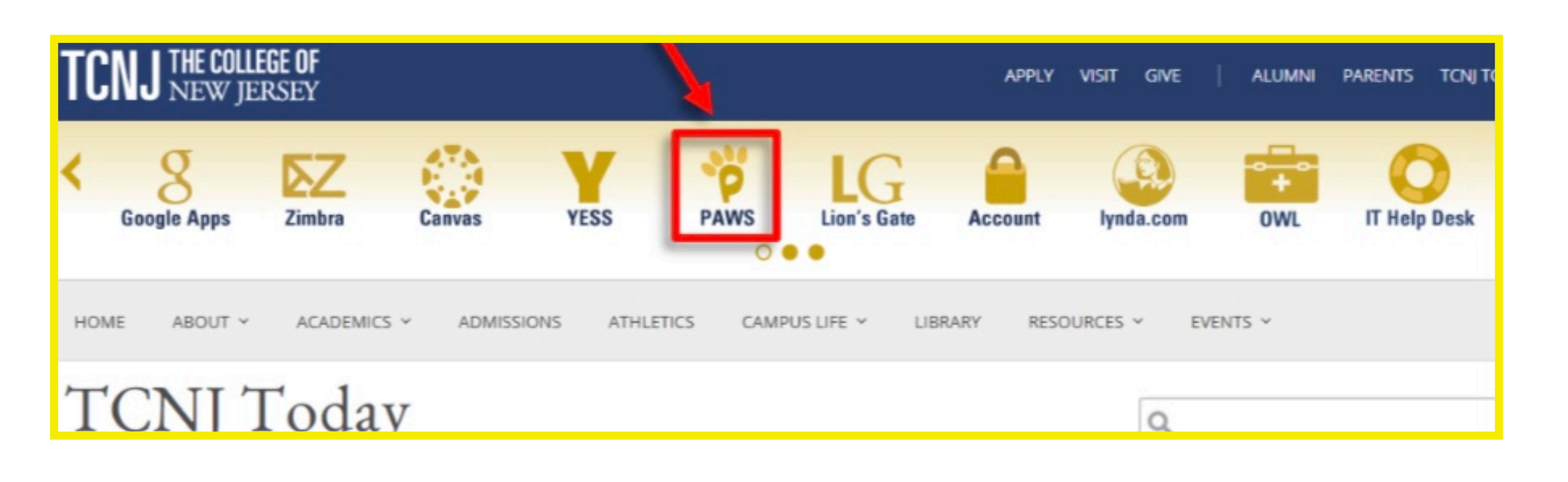

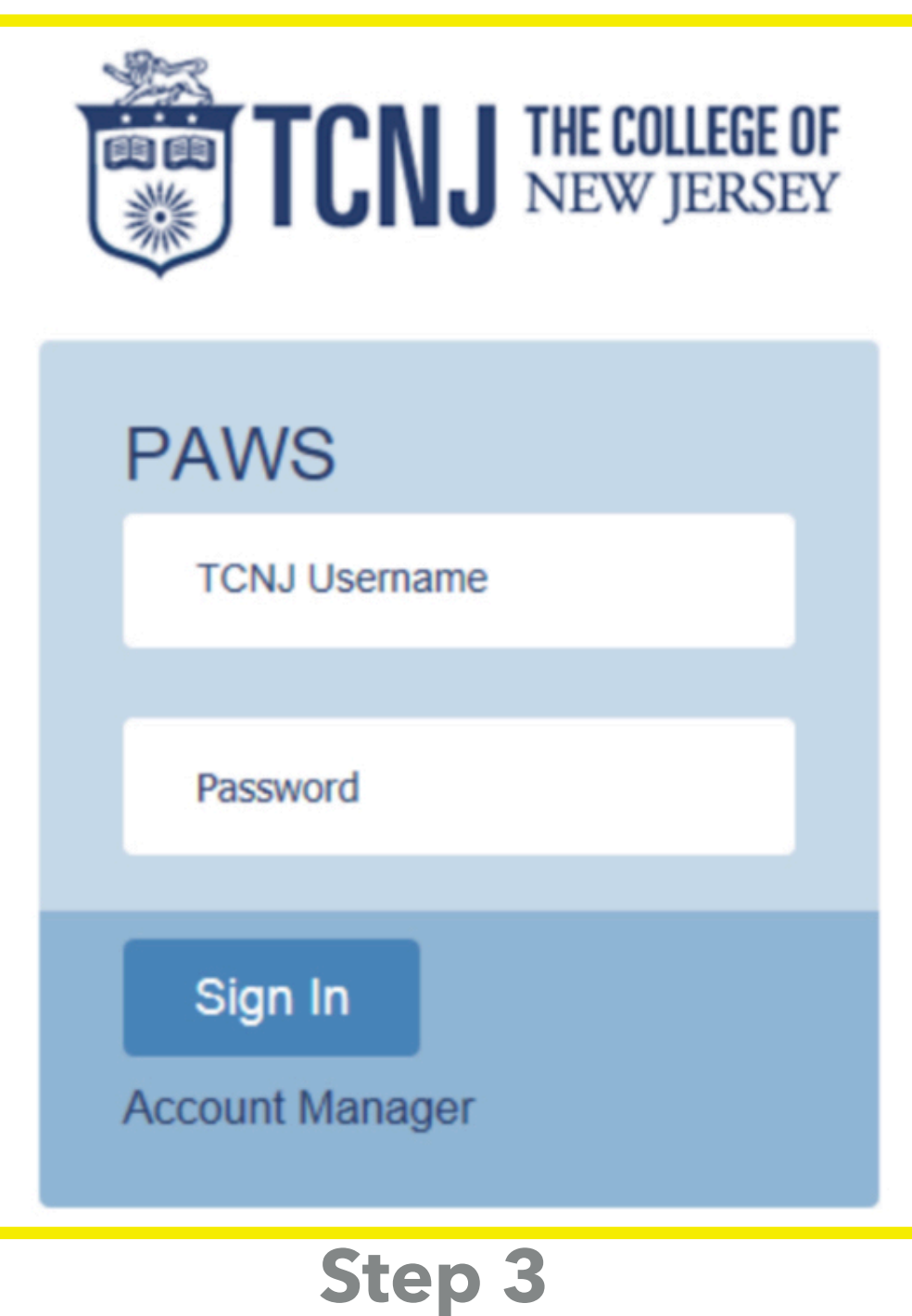

# **HOW TO GET SIGNED UP AS AN AUTHORIZED USER**

# **Step 4: Once you are in PAWS, go to "Student Center" . Step 5: Your will need to look in the "Personal Information" section and click on "Auxiliary Access".**

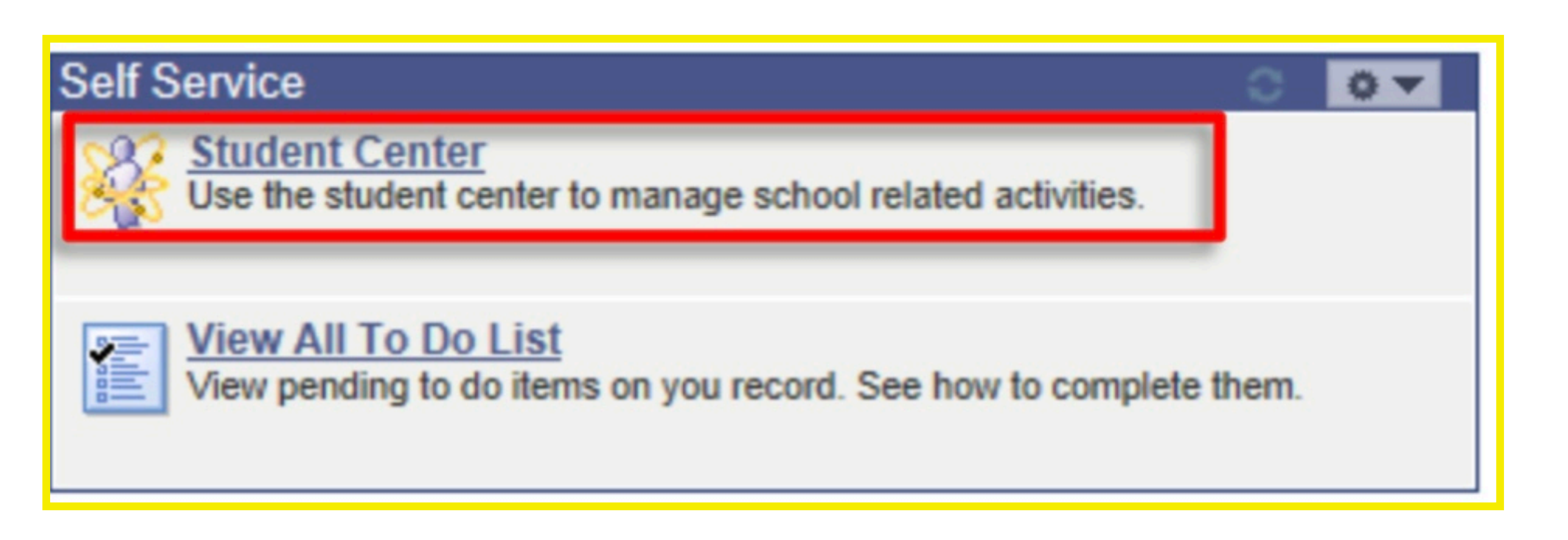

**Step 4**

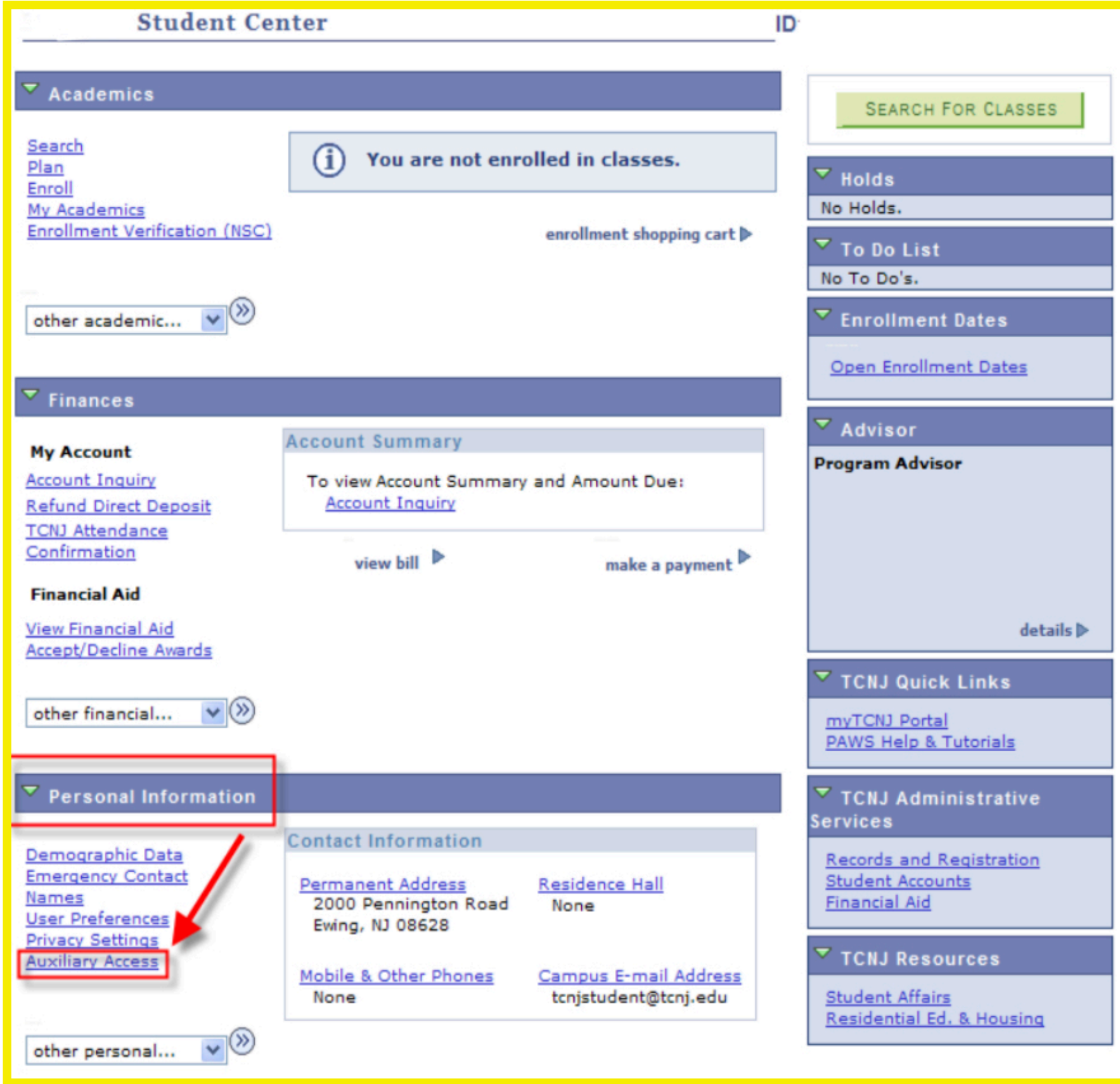

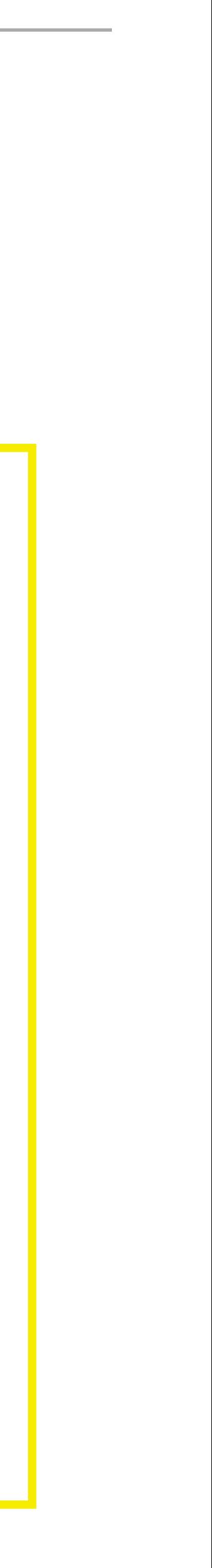

#### **HOW TO GET SIGNED UP AS AN AUTHORIZED USER**

#### **Step 6: Read the TCNJ Auxiliary Terms and Conditions and select "OK".**

**Step 7: Add a user and fill in the appropriate information. Please note the Authorized User** 

will sign into PAWS with "Aux User ID" and the username must be in all CAPS. They will **also need to know the "PIN" in order for the College to disclose student information.**

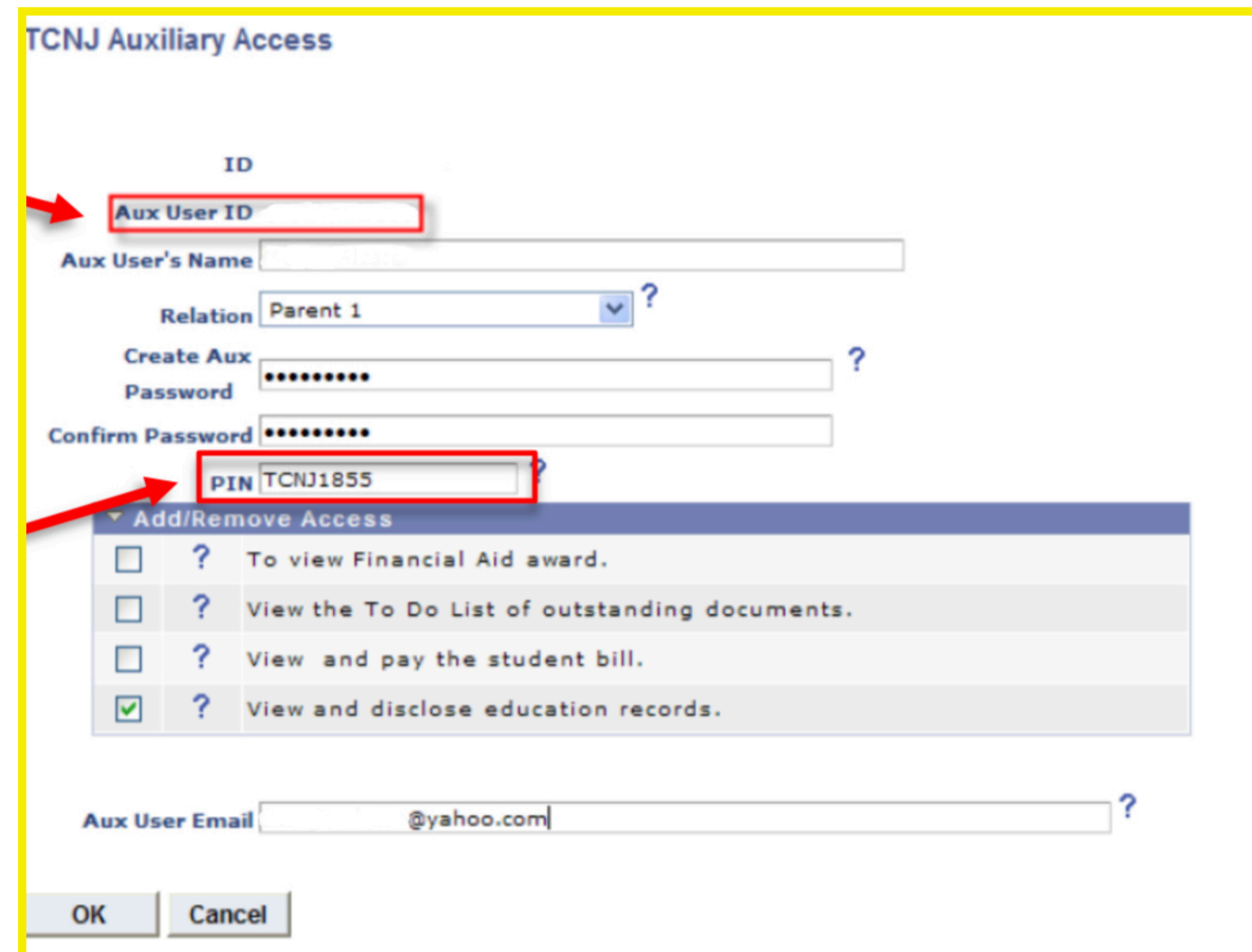

**"View and disclose education records":** The authorized user can view grades, class enrollment, and other educational records for the student.

**"To view Financial Aid award":** The authorized user can view any financial aid awards for the student .

**"View the To Do List of outstanding documents":** The authorized user can view the To Do List located in the Student Center and any additional documents that need to be completed by the student.

**"View and pay the student bill":** The authorized user can view all financial transactions as well as having the ability to make online payments towards the bill (you will receive an email whenever a bill goes out).

### **ADDITIONAL AUTHORIZED USER INFORMATION**

- If the authorized user forgets their username/password, it can be reset by the student in the same manner as to which they signed-up the Authorized User. \*
- You can register up to 3 people to receive billing email notifications and/ or to access information regarding your student account.
- Your Authorized User will receive their username and PIN (not your password) in an email when the account is set up **\***

### **For additional information, please visit http://authorizeduser.tcnj.edu**

**\***